## **Configurer une Pi en serveur NTP avec un module RTC**

Cette page est basé sur le [module RTC DS3231](https://www.amazon.fr/gp/product/B01F6MJZGQ).

L'objectif est de conserver l'heure sur un système embarqué sans internet, pour plusieurs autres systèmes.

Pour commencer il faudra brancher le module comme ceci sur la Pi :

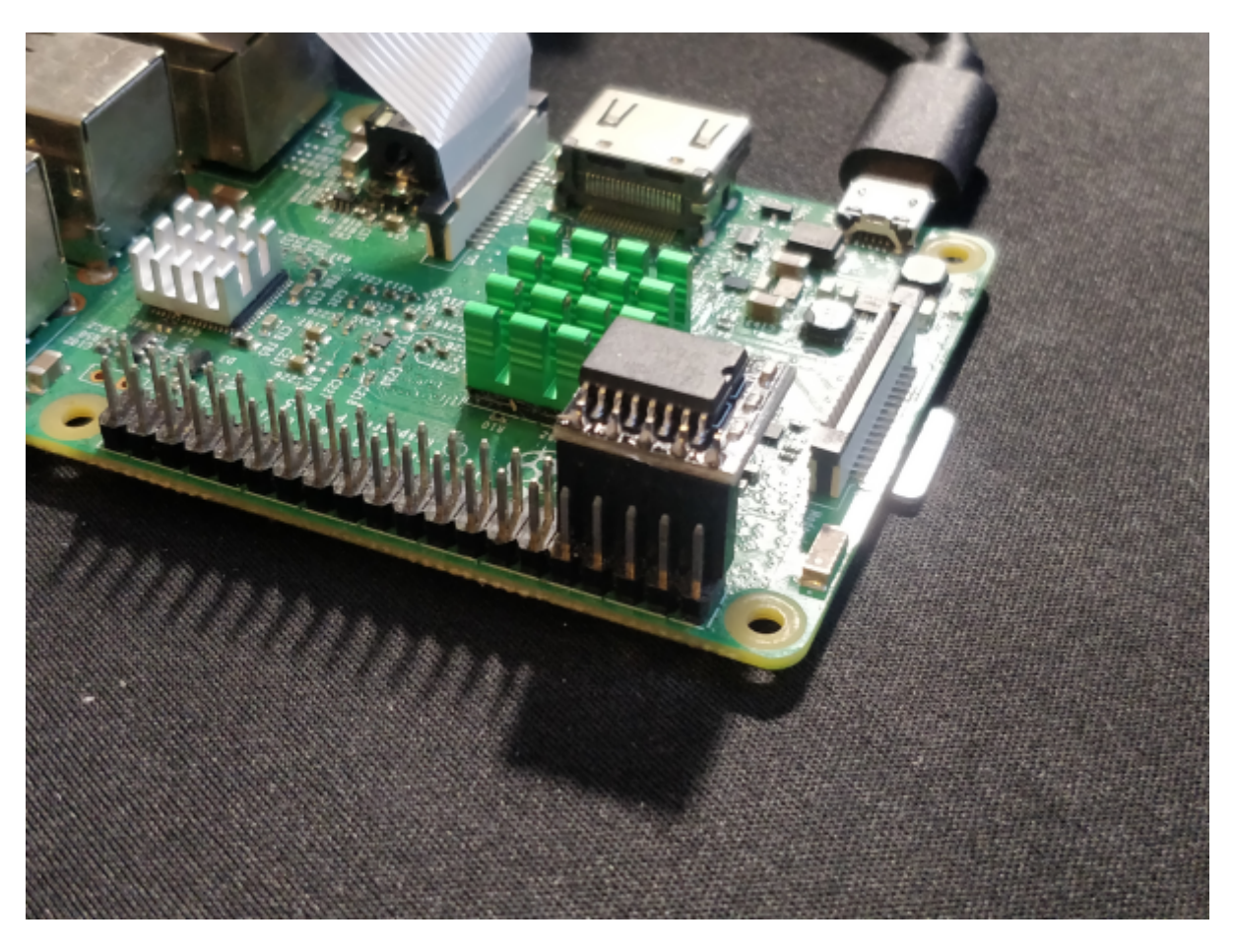

Il faudra ensuite activer le bus I2C, en lançant :

## *#* raspi-config

Puis en allant dans **Interfacing Options**

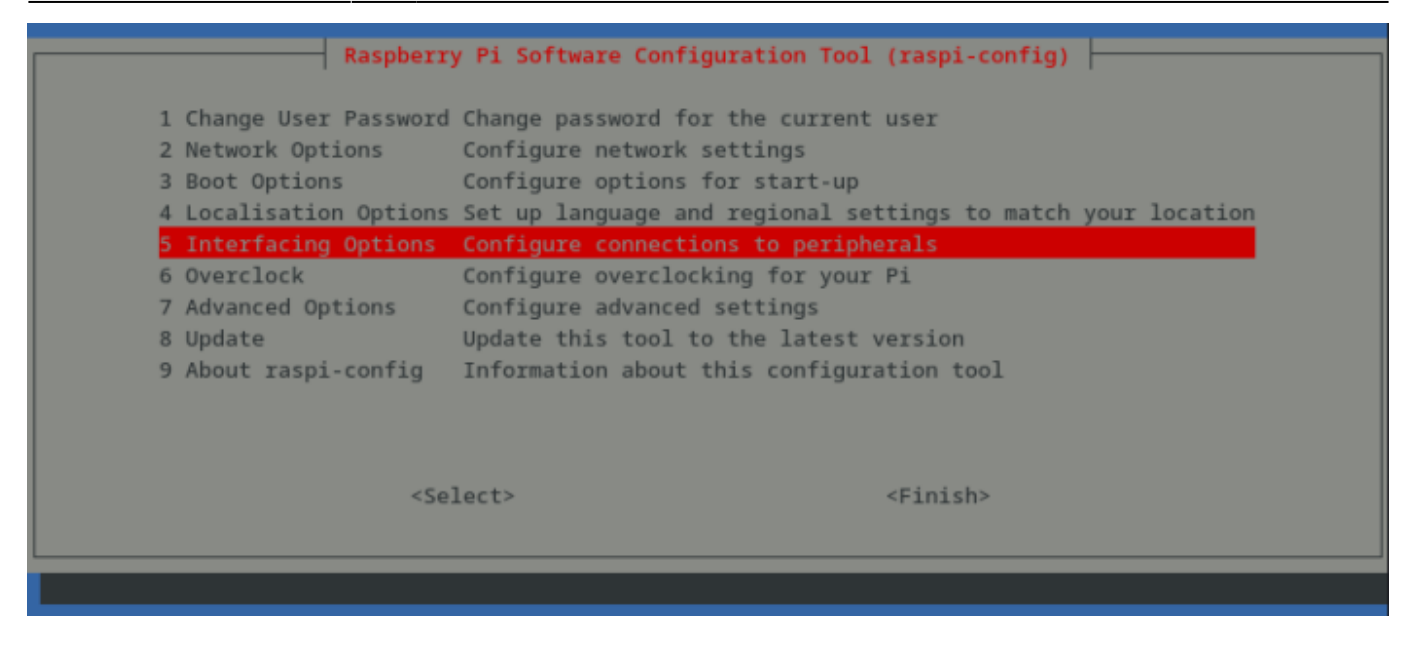

## Puis **I2C** :

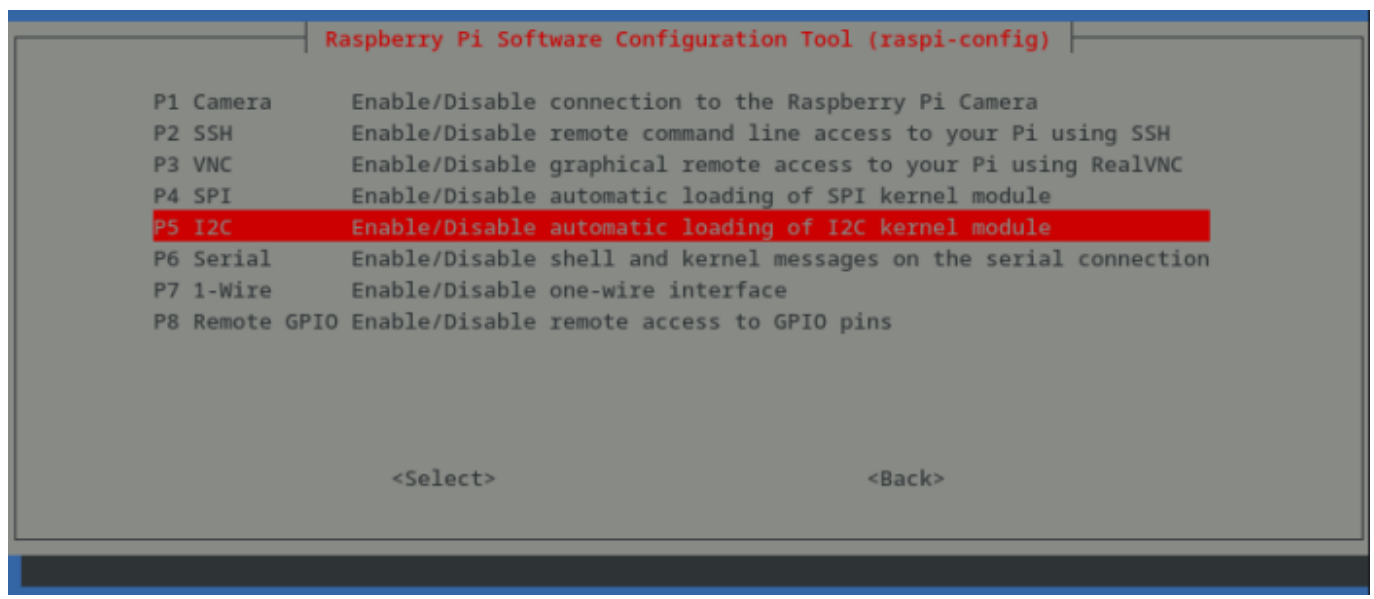

Puis en activant l'I2C :

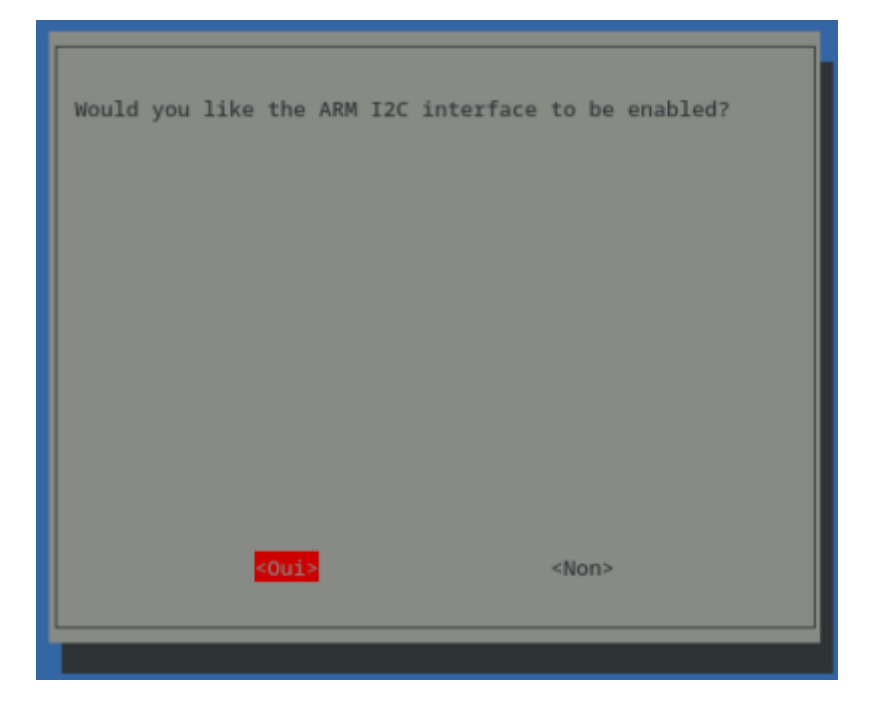

Un fois fait, quittez raspi-config. Il faudra installer deux packages :

*#* apt **install** python-smbus i2c-tools

Un fois fait, vous devriez être capable de lancer :

*#* i2cdetect -y 1

Et obtenir un résultat semblable :

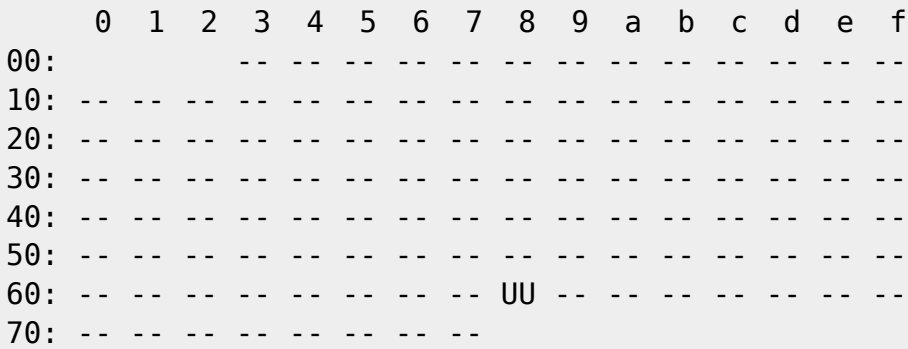

Maintenant, on va configurer le service permettant d'initialiser le module RTC. Pour cela, on va créer le fichier suivant :

[/etc/systemd/system/rtcmodule.service](https://wiki.virtit.fr/doku.php/kb:linux:generalites:configurer_une_pi_en_serveur_ntp_avec_un_module_rtc?do=export_code&codeblock=4)

```
[Unit]
Description=Load RTC module
[Service]
Type=oneshot
ExecStart=/bin/bash -c '/bin/echo ds3231 0x68 > /sys/class/i2c-
adapter/i2c-1/new_device'
ExecStart=/sbin/hwclock -s
```

```
[Install]
WantedBy=multi-user.target
```
Puis on recharge la configuration systemd :

*#* systemctl daemon-reload

Puis on active au démarrage le nouveau service créé:

*#* systemctl enable rtcmodule.service

On va maintenant charger manuellement module :

*#* echo ds3231 0x68 > /sys/class/i2c-adapter/i2c-1/new\_device

A partir de là, vous devriez être capable de récupérer l'heure du module avec :

*#* hwclock

2000-01-01 01:20:36.825654+01:00

On va maintenant définir la date au module.

Si votre système n'est actuellement pas a l'heure vous pouvez définir manuellement avec la commande suivante :

*#* **date** -s "2019-10-25 13:00:00"

Il faudra écrire la date dans le module :

*#* hwclock -w

Il ne restera plus qu'a installer notre serveur NTP :

*#* apt **install** ntp

et a configurer nos clients a utiliser ce serveur.

From: <https://wiki.virtit.fr/> - **VirtIT** Permanent link: **[https://wiki.virtit.fr/doku.php/kb:linux:generalites:configurer\\_une\\_pi\\_en\\_serveur\\_ntp\\_avec\\_un\\_module\\_rtc](https://wiki.virtit.fr/doku.php/kb:linux:generalites:configurer_une_pi_en_serveur_ntp_avec_un_module_rtc)** Last update: **2019/10/25 21:51**

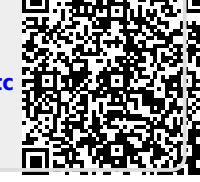